*Šolski Center Velenje* 

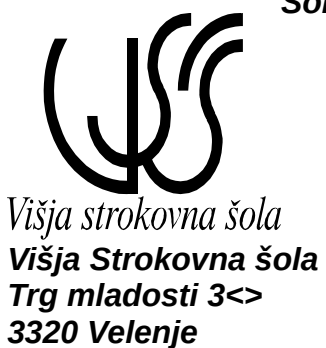

## *Prenosna elektronika*

# *POROČILO LABOLATORIJSKIH VAJ*

### *VAJA 7*

### **ISDN VoIP GATEWAY INALP**

Priimek in ime: D. M.

Skupina: B

Predmet: PRE

#### **Kaj je funkcija prehoda (gatewaya)?**

Usmerjevalnik - gateway predstavlja most med internim računalniškim omrežjem, širokopasovnim internet dostopom, sistemom IP telefonije in javnim telefonskim omrežjem. Usmerjevalnik opravlja konverzijo podatkovnih, video ter glasovnih podatkov v realnem času, v primeru IP telefonije pa dodatno opravlja še konverzijo glasovnih in faks povezav med PSTN in IP omrežjem. Tako prevzame isti usmerjevalnik funkcije centralnega usmerjevalnik za celotno podjetje s funkcionalnostmi požarnega zidu, zaključevanjem VPN povezav ter funkcionalnostmi IP telefonske centrale. Na ta način z investicijo v IP telefonijo sočasno posodabljate tudi obstoječo omrežno infrastrukturo.

Osnovne funkcije glasovnega prehoda so:

- kompresija/dekompresija glasovnega signala
- usmerjanje klicev
- kontrolna signalizacija

V primeru manjših sistemov prevzame usmerjevalnik - gateway tudi funkcijo procesiranja klicev.

#### **Kakšnim podjetjem bi priporočali uporabo takšne naprave?**

Uporabo takšne naprave bi priporočal podjetjem z večjim številom poslovnih enot in poslovnih partnerjev, ker so stroški telefonskega in telefaks prometa med enotami in partnerji lahko zelo veliki.

#### **Kaj pomenita oznaki NT in TE na osnovnem ISDN priključku?**

**Omrežni končnik tipa 1** (**NT**1 – Network Termination Type 1) predstavlja zaključek fizične povezave med lokacijo uporabnika in krajevno centralo. Njegove zadolžitve so: nadzor linije, časovno usklajevanje, upravljanje s fizičnim signalnim protokolom in električnimi signali in prenos napajanja.

**Terminalska oprema** (**TE** – Terminal Equipment) je uporabnikova končna naprava, kot npr. analogni ali digitalni telefon, X.25 podatkovna terminalska oprema, ISDN delovna postaja alizdruženi govorno/slikovni terminal. Terminalska oprema tipa 1 (TE1) je tista, ki uporablja ISDN protokole in podpira ISDN storitve. Terminalska oprema tipa 2 ni združljiva z ISDN protokoli, takšen je analogni telefon ali faks.

#### **Kako bi gateway uporabili skupaj s telefonsko centralo, i podpira samo protokol SIP (npr. SIPX)?**

Tako da povežemo napravo s takšno centralo, ki to omogoča.

#### **Kako shranite konfiguracijo, da ostane tudi po reloadu naprave?**

Se samodejno shrani.

Najprej smo priključili ISDN VoIP gateway na napetost in PC. Gateway smo povezali z računalnikom preko RS-232 kabla.

Zaženemo program Hyper Terminal in višemo podatke z naslednjimi nastavitvami in usposobimo komunikacijo med gateway-om in računalnikom.

> Bitov/s: 9600 Podatkovni biti: 8 Parnosti: Brez Zaključni biti: 1 Nadzor poteka: Ton / Toff

Login: administrator Pasword: 192.168.1.131 enable **Configure** 192.168.1.131(cfg)# 192.168.1.131 (cfg)#context ip router 192.168.1.131 (ctx-ip)[router]# 192.168.1.131 (ctx-ip)[router]#interface eth0

urejanje IP naslova

192.168.1.131 (if-ip)[eth0]#ipaddress 192.168.1.142 255.255.255.0 2008-04-03T00:09:30 : LOGINFO : Link down on interface eth0. 2008-04-03T00:09:30 : LOGINFO : Link up on interface eth0. 192.168.1.142 (if-ip)[eth0]#

shranjevanje nastavitev

192.168.1.142 (if-ip)[eth0]#copy running-config startup-config 192.168.1.142 (if-ip)[eth0]#

```
Z mobitelom smo poklicali telefonsko številko od centra:
00:14:14 ISDN > # 132 p: 0 F7Activated 
172.16.40.1(cfg)#exit
1970-01-01T00:14:14 : LOGINFO : Link up on interface bri 0 0 
#-----------------------------------------
00:14:14 ISDN > # 133 p: 0 isacIntRPF 
00:14:14 ISDN > # 134 p: 0 isacCmdRMC 
00:14:14 ISDN > # 135 p: 0 isacIntRME
# SN1400 
00:14:14 ISDN > #136 p: 0 isacCmdRMC
00:14:14 ISDN > # 137 p: 0 R: sapi: 0 cr=1 ea=0 tei:127 ea=1 UI 
  p = 000:14:14 ISDN > # 138 p: 0 <--- Layer2 tei:127 sapi: 0 Setup 
webser
00:14:14 ISDN > #142 IE: ChannelId BCh0 excl otherIf
  ic voice 0 
profile napt NAPT 
00:14:14 ISDN > # 143 IE: CallingPartyNbr 0041565392 default 
profile voip default 
00:14:14 ISDN > # 144 IE: CalledPartyNbr 8960654th 20
```
Pri opravljanju vaje smo imeli dosti tehničnih težav z delovanjem centrale, ampak smo s pomočjo profesorja pri koncu ure vse probleme odpravili ( ni se bilo možno povezati s centralo ).